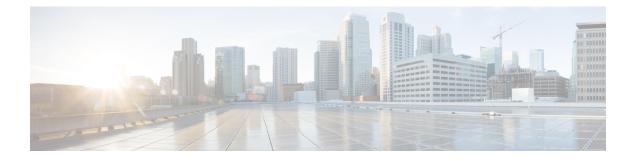

# **Configuring IP Tunnels**

- Information About IP Tunnels, on page 1
- Information About IP Tunnels, on page 3
- Information About IP Tunnels, on page 5
- Prerequisites for IP Tunnels, on page 7
- Guidelines and Limitations, on page 7
- Default Settings, on page 13
- Configuring IP Tunnels, on page 13
- Configuring IP Tunnels, on page 20
- Configuring IP Tunnels, on page 32
- Verifying the IP Tunnel Configuration, on page 46
- Configuration Examples for IP Tunneling, on page 47
- Related Documents, on page 47

# **Information About IP Tunnels**

IP tunnels can encapsulate a same-layer or higher layer protocol and transport the result over IP through a tunnel created between two devices.

# **IP Tunnel Overview**

IP tunnels consists of the following three main components:

- Passenger protocol—The protocol that needs to be encapsulated. IPv4 is an example of a passenger protocol.
- Carrier protocol—The protocol that is used to encapsulate the passenger protocol. Cisco NX-OS supports GRE as a carrier protocol.
- Transport protocol—The protocol that is used to carry the encapsulated protocol. IPv4 is an example of a transport protocol. An IP tunnel takes a passenger protocol, such as IPv4, and encapsulates that protocol within a carrier protocol, such as GRE. The device then transmits this carrier protocol over a transport protocol, such as IPv4.

You configure a tunnel interface with matching characteristics on each end of the tunnel.

You must enable the tunnel feature before you can configure it. The system automatically takes a checkpoint prior to disabling the feature, and you can roll back to this checkpoint. See the Cisco Nexus 9000 Series NX-OS System Management Configuration Guide for information about rollbacks and checkpoints.

## **GRE Tunnels**

You can use generic routing encapsulation (GRE) as the carrier protocol for a variety of passenger protocols.

The following figure shows the IP tunnel components for a GRE tunnel. The original passenger protocol packet becomes the GRE payload and the device adds a GRE header to the packet. The device then adds the transport protocol header to the packet and transmits it.

### Figure 1: GRE PDU

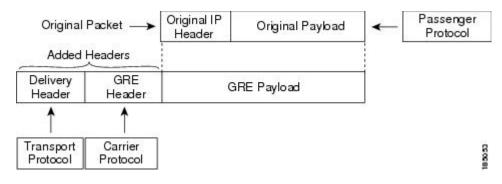

## Path MTU Discovery

Path maximum transmission unit (MTU) discovery (PMTUD) prevents fragmentation in the path between two endpoints by dynamically determining the lowest MTU along the path from the packet's source to its destination. PMTUD reduces the send MTU value for the connection if the interface receives information that the packet would require fragmentation.

When you enable PMTUD, the interface sets the Don't Fragment (DF) bit on all packets that traverse the tunnel. If a packet that enters the tunnel encounters a link with a smaller MTU than the MTU value for the packet, the remote link drops the packet and sends an ICMP message back to the sender of the packet. This message indicates that fragmentation was required (but not permitted) and provides the MTU of the link that dropped the packet.

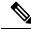

**Note** PMTUD on a tunnel interface requires that the tunnel endpoint can receive ICMP messages generated by devices in the path of the tunnel. Check that ICMP messages can be received before using PMTUD over firewall connections.

# **High Availability**

IP tunnels support stateful restarts. A stateful restart occurs on a supervisor switchover. After the switchover, Cisco NX-OS applies the runtime configuration after the switchover.

# **Information About IP Tunnels**

IP tunnels can encapsulate a same-layer or higher layer protocol and transport the result over IP through a tunnel created between two devices.

## **IP Tunnel Overview**

IP tunnels consists of the following three main components:

- Passenger protocol—The protocol that needs to be encapsulated. IPv4 is an example of a passenger protocol.
- Carrier protocol—The protocol that is used to encapsulate the passenger protocol. Cisco NX-OS supports GRE as a carrier protocol.
- Transport protocol—The protocol that is used to carry the encapsulated protocol. IPv4 is an example of a transport protocol. An IP tunnel takes a passenger protocol, such as IPv4, and encapsulates that protocol within a carrier protocol, such as GRE. The device then transmits this carrier protocol over a transport protocol, such as IPv4.

You configure a tunnel interface with matching characteristics on each end of the tunnel.

You must enable the tunnel feature before you can configure it. The system automatically takes a checkpoint prior to disabling the feature, and you can roll back to this checkpoint. See the Cisco Nexus 9000 Series NX-OS System Management Configuration Guide for information about rollbacks and checkpoints.

# **GRE Tunnels**

You can use generic routing encapsulation (GRE) as the carrier protocol for a variety of passenger protocols.

The following figure shows the IP tunnel components for a GRE tunnel. The original passenger protocol packet becomes the GRE payload and the device adds a GRE header to the packet. The device then adds the transport protocol header to the packet and transmits it.

#### Figure 2: GRE PDU

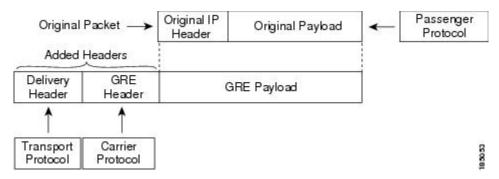

# **Point-to-Point IP-in-IP Tunnel Encapsulation and Decapsulation**

For 6.1(2)I3(4), 7.0(3)I1(2), and later, point-to-point IP-in-IP encapsulation and decapsulation is a type of tunnel that you can create to send encapsulated packets from a source tunnel interface to a destination tunnel

interface. The selection of these tunnel interfaces can also be based on the PBR policy. This type of tunnel will carry both inbound and outbound traffic.

The point-to-point IP-in-IP encapsulation and decapsulation is a type of tunnel that you can create to send encapsulated packets from a source tunnel interface to a destination tunnel interface. This type of tunnel will carry both inbound and outbound traffic.

From Cisco NX-OS Release 10.4(1)F, IPv4 tunnel is supported on GRE and IPv6 traffic can be encapsulated within GRE IPv4.

|  | 2 |
|--|---|
|  |   |

**Note** Beginning with Cisco NX-OS Release 10.3(3)F, the selection of GRE or IP-in-IP tunnel destination based on the PBR policy is supported.

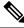

**Note** IP-in-IP tunnel encapsulation and decapsulation is not supported on Cisco Nexus 9500 Series switches with N9K-X9636C-R, N9K-X9636Q-R, N9K-X9636C-RX line cards.

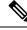

Note

IP-in-IP tunnel encapsulation and decapsulation is not supported on a vPC setup on Cisco Nexus 9300-EX, 9300-FX, 9300-GX and Nexus 9500 platform switches.

# Multi-Point IP-in-IP Tunnel Decapsulation

For 6.1(2)I3(4), 7.0(3)I1(2), and later, multi-point IP-in-IP decapsulate-any is a type of tunnel that you can create to decapsulate packets from any number of IP-in-IP tunnels to one tunnel interface. This tunnel will not carry any outbound traffic. However, any number of remote tunnel endpoints can use a tunnel configured this way as their destination.

The multi-point IP-in-IP decapsulate-any is a type of tunnel that you can create to decapsulate packets from any number of IP-in-IP tunnels to one tunnel interface. This tunnel will not carry any outbound traffic. However, any number of remote tunnel endpoints can use a tunnel configured this way as their destination.

## **Path MTU Discovery**

Path maximum transmission unit (MTU) discovery (PMTUD) prevents fragmentation in the path between two endpoints by dynamically determining the lowest MTU along the path from the packet's source to its destination. PMTUD reduces the send MTU value for the connection if the interface receives information that the packet would require fragmentation.

When you enable PMTUD, the interface sets the Don't Fragment (DF) bit on all packets that traverse the tunnel. If a packet that enters the tunnel encounters a link with a smaller MTU than the MTU value for the packet, the remote link drops the packet and sends an ICMP message back to the sender of the packet. This message indicates that fragmentation was required (but not permitted) and provides the MTU of the link that dropped the packet.

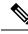

Note

PMTUD on a tunnel interface requires that the tunnel endpoint can receive ICMP messages generated by devices in the path of the tunnel. Check that ICMP messages can be received before using PMTUD over firewall connections.

# **High Availability**

IP tunnels support stateful restarts. A stateful restart occurs on a supervisor switchover. After the switchover, Cisco NX-OS applies the runtime configuration after the switchover.

# **Information About IP Tunnels**

IP tunnels can encapsulate a same-layer or higher layer protocol and transport the result over IP through a tunnel created between two devices.

# **IP Tunnel Overview**

IP tunnels consists of the following three main components:

- Passenger protocol—The protocol that needs to be encapsulated. IPv4 is an example of a passenger protocol.
- Carrier protocol—The protocol that is used to encapsulate the passenger protocol. Cisco NX-OS supports GRE as a carrier protocol.
- Transport protocol—The protocol that is used to carry the encapsulated protocol. IPv4 is an example of a transport protocol. An IP tunnel takes a passenger protocol, such as IPv4, and encapsulates that protocol within a carrier protocol, such as GRE. The device then transmits this carrier protocol over a transport protocol, such as IPv4.

You configure a tunnel interface with matching characteristics on each end of the tunnel.

You must enable the tunnel feature before you can configure it. The system automatically takes a checkpoint prior to disabling the feature, and you can roll back to this checkpoint. See the Cisco Nexus 9000 Series NX-OS System Management Configuration Guide for information about rollbacks and checkpoints.

# **GRE Tunnels**

You can use generic routing encapsulation (GRE) as the carrier protocol for a variety of passenger protocols.

The following figure shows the IP tunnel components for a GRE tunnel. The original passenger protocol packet becomes the GRE payload and the device adds a GRE header to the packet. The device then adds the transport protocol header to the packet and transmits it.

Figure 3: GRE PDU

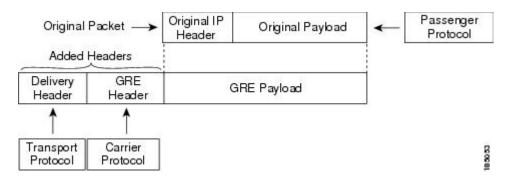

# **Point-to-Point IP-in-IP Tunnel Encapsulation and Decapsulation**

For 6.1(2)I3(4), 7.0(3)I1(2), and later, point-to-point IP-in-IP encapsulation and decapsulation is a type of tunnel that you can create to send encapsulated packets from a source tunnel interface to a destination tunnel interface. The selection of these tunnel interfaces can also be based on the PBR policy. This type of tunnel will carry both inbound and outbound traffic.

The point-to-point IP-in-IP encapsulation and decapsulation is a type of tunnel that you can create to send encapsulated packets from a source tunnel interface to a destination tunnel interface. This type of tunnel will carry both inbound and outbound traffic.

From Cisco NX-OS Release 10.4(1)F, IPv4 tunnel is supported on GRE and IPv6 traffic can be encapsulated within GRE IPv4.

2

**Note** Beginning with Cisco NX-OS Release 10.3(3)F, the selection of GRE or IP-in-IP tunnel destination based on the PBR policy is supported.

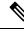

Note IP-in-IP tunnel encapsulation and decapsulation is not supported on Cisco Nexus 9500 Series switches with N9K-X9636C-R, N9K-X9636Q-R, N9K-X9636C-RX line cards.

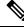

**Note** IP-in-IP tunnel encapsulation and decapsulation is not supported on a vPC setup on Cisco Nexus 9300-EX, 9300-FX, 9300-GX and Nexus 9500 platform switches.

# **Multi-Point IP-in-IP Tunnel Decapsulation**

For 6.1(2)I3(4), 7.0(3)I1(2), and later, multi-point IP-in-IP decapsulate-any is a type of tunnel that you can create to decapsulate packets from any number of IP-in-IP tunnels to one tunnel interface. This tunnel will not carry any outbound traffic. However, any number of remote tunnel endpoints can use a tunnel configured this way as their destination.

The multi-point IP-in-IP decapsulate-any is a type of tunnel that you can create to decapsulate packets from any number of IP-in-IP tunnels to one tunnel interface. This tunnel will not carry any outbound traffic. However, any number of remote tunnel endpoints can use a tunnel configured this way as their destination.

# **Path MTU Discovery**

Path maximum transmission unit (MTU) discovery (PMTUD) prevents fragmentation in the path between two endpoints by dynamically determining the lowest MTU along the path from the packet's source to its destination. PMTUD reduces the send MTU value for the connection if the interface receives information that the packet would require fragmentation.

When you enable PMTUD, the interface sets the Don't Fragment (DF) bit on all packets that traverse the tunnel. If a packet that enters the tunnel encounters a link with a smaller MTU than the MTU value for the packet, the remote link drops the packet and sends an ICMP message back to the sender of the packet. This message indicates that fragmentation was required (but not permitted) and provides the MTU of the link that dropped the packet.

Note

PMTUD on a tunnel interface requires that the tunnel endpoint can receive ICMP messages generated by devices in the path of the tunnel. Check that ICMP messages can be received before using PMTUD over firewall connections.

# **High Availability**

IP tunnels support stateful restarts. A stateful restart occurs on a supervisor switchover. After the switchover, Cisco NX-OS applies the runtime configuration after the switchover.

# **Prerequisites for IP Tunnels**

IP tunnels have the following prerequisites:

- You must be familiar with TCP/IP fundamentals to configure IP tunnels.
- You are logged on to the switch.
- You must enable the tunneling feature in a device before you can configure and enable any IP tunnels.

# **Guidelines and Limitations**

IP tunnels have the following configuration guidelines and limitations:

- Beginning with Cisco NX-OS Release 9.3(3):
  - Total number of 16 GRE/IPIP tunnels are supported on Cisco Nexus 9200, 9300-EX/FX/FX2 switches, and 9500 switches with 9700-EX/FX line cards.
  - Multiple IP-in-IP/GRE tunnel interfaces on a same Cisco Nexus Device can be sourced from or destined to the same IP Address across different VRFs. This is supported on Cisco Nexus 9200 and

9300-EX/FX/FX2 platforms. This is not supported on Cisco Nexus 9500 switches with 9300-GX line cards.

- More than 1 and up to 16 IPIP Decap-any tunnels are supported 1 decap-any tunnel per VRF. This
  is supported on Cisco Nexus 9200, and 9300-EX/FX/FX2 platforms. This is not supported on Cisco
  Nexus 9300-GX and 9500 platforms where only 1 decap-any tunnel is supported per device.
- VRF membership of the interface, where IPIP/GRE encapsulated packets are ingressing on the terminating node, should match with the tunnel transport VRF for tunnel to correctly terminate the packets.
- The IPIP/GRE packet coming on a non default VRF may get terminated by a tunnel in default VRF if the packet outer header matches with the tunnel source and the tunnel destination.
- Beginning with Cisco NX-OS Release 9.3(5), the following features are supported on N9K-C9316D-GX, N9K-C93600CD-GX and N9K-C9364C-GX switches:
  - A total number of 16 GRE/IPIP tunnels.
  - Multiple IP-in-IP/GRE tunnel interfaces on a same Cisco Nexus device can be sourced from or destined to the same IP address across different VRFs
  - More than 1 and upto 16 IPIP Decap-any tunnels are supported -- 1 decap-any tunnel per VRF.
- GRE Stripping is not supported on N9K-C9364C and N9K-C9332C family switches and in N9K-C9508-FM-E2, N9K-C9516-FM-E2 modules.
- Guidelines for source-direct and ipv6ipv6-decapsulate-any options for tunnels:
  - The **source-direct** command is supported on the Cisco Nexus 9500 platform switches with the Application Spine Engine (ASE) and the Leaf Spine Engine (LSE).

Cisco Nexus 9500 platform switches with the Network Forwarding Engine (NFE) do not support the **tunnel source direct** command.

The **tunnel source direct** command with the **tunnel mode ipv6ipv6 decapsulate-any** command on the Cisco Nexus 9500 platform switches is only supported in the MPLS heavy routing template.

- The IP tunnel supports the **tunnel source** CLI command with interface, IPv4 address, IPv6 address, or IPv4 prefix. You can configure IP-in-IP tunnel decapsulation on directly connected IP addresses (for example, physical interface, port-channel, loopback, and SVI) using the new **tunnel source direct** CLI command. You can select the IP ECMP links when there are multiple IP links between the two switches. A single tunnel interface can decapsulate the tunneled packets whose outer destination IP is any of the IPv4 or IPv6 address that is locally configured and it is operationally *Up* in the switch.
- Currently, **tunnel mode ipip decapsulate-any** is supported for decapsulating IPv4 payload over IPv4 transport (IPv4inIPv4 packets). **tunnel mode ipv6ipv6 decapsulate-any** command is introduced to support IPv6 payload over IPv6 transport (IPv6inIPv6 packets).
- The **tunnel source direct** and **tunnel mode ipv6ipv6 decapsulate-any** CLI commands are not supported on Cisco Nexus 9500 platform switches with the Network Formation Engine (NFE).
- The **tunnel source direct** CLI command is supported only when an administrator uses the IP-in-IP decapsulation to source route the packets through the network. The source-direct tunnel is always operationally *Up* unless it is administratively shut down. The directly connected interfaces are identified using the **show ip route direct** CLI command.

- The **tunnel source direct** CLI command is supported only on decapsulate-any tunnel modes, for example, **tunnel mode ipip decapsulate-any** and **tunnel mode ipv6ipv6 decapsulate-any**.
- · Auto-recovery for source-direct is not supported.
- For ipv6ipv6 decapsulate-any, inter-VRF is not supported. The tunnel interface VRF (iVRF) and tunnel transport or forwarding VRF (fVRF) must be the same. Only one decapsulate-any tunnel (irrespective of VRF) can be present in Cisco Nexus 9200, 9300-EX, and 9300-FX platform switches; Cisco Nexus 9500 platform modular switches with EX and FX line cards.
- To enable IPv6 on ipv6ipv6 decap-any tunnel interface, configure a valid IPv6 address or configure **ipv6 address use-link-local-only** under the tunnel interface.
- From Cisco NX-OS Release 10.4(1)F, you can configure loopback IP address as tunnel source IP address using the tunnel source CLI command with loopback interface.
- See the following hardware limitations on the maximum sources that can be accommodated on a source direct tunnel and the related behavior:
  - Source direct tunnel is now supported for Cisco Nexus 9000 Series switches with Network Forwarding Engine (NFE), Application Spine Engine (ASE), and Leaf Spine Engine (LSE). Most of the limitations are only in case of scaled SIP (number of total IP/IPv6 addresses on the interfaces (L3, sub-interface, PC, PC-sub interfaces, loopback, SVI, and any secondary IP/IPv6 addresses.)

See the following sample use cases.

• Use Case 1: Non-deterministic behavior of which SIP gets installed if the number of IP/IPv6 interface scale is more.

Both the switches have 512 entries for tunnel SIP. With tunnel source, direct any IP or IPv6 address w.r.t **ipip or ipv6ipv6 decap any** with tunnel source gets installed in the above table.

The insertion of these entries is on a first come first serve basis without any CLI command to control which interface IP addresses get installed. If the system has more number of IP/IPv6 interfaces to be installed, the behavior is non-deterministic (The behavior can change across reload with interface flaps.)

• Use Case 2: The scale numbers are different in both switches and each has its own advantages and disadvantages.

IPv4 individual scale can be more (up to 512) in case of switches with NFE but it is shared with IPv6. In the switches with ASE and LSE, the IPv4 individual scale can be 256 but it is not shared with IPv6.

Whenever the tunnel decap table gets filled, the TABLE\_FULL error is displayed. If some entry gets deleted after the table gets full, the table full error is cleared.

| Commands                                     | Switches with NFE: Table size<br>512, v4 takes 1 entry, v6 takes<br>4 entries |               |
|----------------------------------------------|-------------------------------------------------------------------------------|---------------|
| IPIP decap any with tunnel source direct     | Shared between v4 and v6, v6 takes 4 entries                                  | Dedicated 256 |
|                                              | v4 + 4 *v6 =512                                                               |               |
|                                              | Maximum entries can be 512<br>with no v6 entries                              |               |
| IPv6IPv6 decap any with tunnel source direct | Shared between v4 and v6, v6 takes 4 entries                                  | Dedicated 128 |
|                                              | v4 + 4 *v6 =512                                                               |               |
|                                              | Maximum entries can be 128 with no v4 entries                                 |               |

• Use Case 3: Auto-recovery is not supported.

If any entry does not get installed in the hardware due to exhaustion of above table, removal of an already installed IP/IPv6 from interfaces does not automatically trigger the addition of the failed SIP in the table though the table has space now. You need to flap the tunnel interface or IP interface to get them installed.

However, if an entry does not get installed in the hardware due to a duplicate entry (if there was already a **decap-any** with one source present and now the **source direct tunnel** CLI command is configured, there is a duplicate entry for the prior source configured) that was taken care of by removing the entry only when both the tunnels get deleted.

• For Cisco Nexus 9000 Series switches with Network Forwarding Engine (NFE) and Application Spine Engine (ASE), the syslog is different as the dedicated IPv4 and IPv6 decap entries are carved in the syslog. If the **tunnel-decap-table** is full, the user gets a syslog as follows:

2017 Apr 6 12:18:04 switch %\$ VDC-1 %\$ %IPFIB-2-FIB\_HW\_IPV4\_TUNNEL\_DECAP\_TABLE\_FULL: IPv4 tunnel decap hardware table full. IP tunnel decapsulation may not work for some GRE/IPinIP traffic 2017 Apr 6 12:18:11 switch %\$ VDC-1 %\$ %IPFIB-2-FIB\_HW\_IPV6\_TUNNEL\_DECAP\_TABLE\_FULL: IPv6 tunnel decap hardware table full.

IP tunnel decapsulation may not work for some GRE/IPinIP traffic

If the table is full and once some entry gets deleted from the table (due to an interface being operationally down or removal of IP address), the clear syslog for the table is displayed. Note that the deletion of the tunnel removes all the entries that are added as part of that tunnel.

```
2017 Apr 5 13:29:25 switch %$ VDC-1 %$
%IPFIB-2-FIB_HW_IPV4_TUNNEL_DECAP_TABLE_FULL_CLRD: IPv4 tunnel decap hardware table
full exception cleared
```

2017 Apr 4 19:41:22 switch %\$ VDC-1 %\$

```
%IPFIB-2-FIB_HW_IPV6_TUNNEL_DECAP_TABLE_FULL_CLRD: IPv6 tunnel decap hardware table
full exception cleared
```

• IP-in-IP tunnel decapsulation is supported on IPv6 enabled networks.

```
interface tunnel 1

ipv6 address use-link-local-only <><< enable IPv6

tunnel mode ipv6ipv6 decapsulate-any

tunnel source direct

description IPinIP Decapsulation Interface

mtu 1476

no shutdown
```

- The show commands with the internal keyword are not supported.
- Cisco NX-OS supports only the following protocols:
  - IPv4 passenger protocol.
  - GRE carrier protocol.
- Cisco NX-OS supports the following maximum number of tunnels prior to Cisco NX-OS Release 9.3(3):
  - IP tunnels 8 tunnels.
  - GRE and IP-in-IP regular tunnels 8 tunnels. (6.1(2)I3(4) and later)

GRE and IP-in-IP regular tunnels - 8 tunnels.

- Beginning with Cisco NX-OS Release 9.3(3), the maximum number of supported GRE and IP-in-IP regular tunnels is 16.
- IP tunnels do not support access control lists (ACLs) or QoS policies.
- Cisco NX-OS supports the GRE header defined in IETF RFC 2784. Cisco NX-OS does not support tunnel keys and other options from IETF RFC 1701.
- Cisco NX-OS does not support GRE tunnel keepalives.
- All unicast routing protocols are supported by IP tunnels.
- The IP tunnel interface cannot be configured to be a span source or destination.
- IP tunnels do not support PIM or other Multicast features and protocols. (6.1(2)I3(4) and later)

IP tunnels do not support PIM or other Multicast features and protocols.

• The selection of IP-in-IP tunnel based on the PBR policy is not supported. (6.1(2)I3(4) and later)

The selection of IP-in-IP tunnel based on the PBR policy is not supported.

- Beginning with Cisco NX-OS Release 10.3(3)F, the selection of GRE or IP-in-IP tunnel destination based on the PBR policy is supported.
- IP tunnels are supported only in the default **system routing** mode and not in other modes. (6.1(2)I3(4) and later)

IP tunnels are supported only in the default system routing mode and not in other modes.

• GRE and IP-in-IP tunnels do not support Path MTU Discovery (PMTUD).

• When configuring a tunnel interface to ipip mode, the maximum mtu value is9196.

When downgrading from NX-OS 9.2(1)to an earlier release, with a tunnel interface in **ipip mode** that has an mtu value of 9196, the mtu configuration is lost as a result of the downgrade operation. As a best practice, adjust the mtu value to 9192 before commencing the downgrade to avoid losing the mtu configuration.

• When configuring a tunnel interface to ipip mode, the default mtu value is1480.

When downgrading from NX-OS 9.2(1) or later release to an earlier release, with a tunnel interface in **ipip mode** with no explicit mtu configuration, the mtu value changes as a result of the downgrade operation from 1480 to 1476. As a best practice, adjust the mtu value to 1476 before commencing the downgrade to avoid any changes to the mtu value.

When upgrading to NX-OS 9.2(1) or later release,, with a tunnel interface in **ipip mode** with no explicit mtu configuration, the mtu value changes as a result of the upgrade operation from 1476 to 1480. As a best practice, adjust the mtu value to 1480 before commencing the upgrade to avoid any changes to the mtu value.

- On Cisco Nexus 9200 Series switches, GRE packets that are received on an IP-in-IP tunnel are not dropped as expected and are instead forwarded to the packet destination.
- Tx packets originating from the switch, such as control pkts, are not included in Tx statistics.
- Tunnel destinations that are reachable over another tunnel are not supported.
- The consistency checker is not supported for routes over a tunnel.
- Non-IP routing protocols, such as isis, are not supported over IP-in-IP tunnels.
- RFC5549 is not be supported over tunnels.
- BGP adjacency over tunnel is not supported in a scenario where the tunnel interface and tunnel source are in same VRF (example: VRF-A) and tunnel destination is reachable with route-leak from opposite end (example: via VRF-B)
- You can configure only 8 GRE tunnels per device.
- GRE tunnels does not support RACLs.
- GRE tunnel must belong to the same VRF as the underlying routing infrastructure. In other words, the *tunnel use-vrf* and *vrf member* values must always match on the same GRE tunnel.
- GRE tunnels supports only limited traffic (ingress or egress) counters.
- · Layer 3 FEX interfaces not are allowed as tunnel source and/or destination
- Double encapsulation is not allowed on GRE tunnels.
- BFD is not supported on GRE tunnels.
- On Cisco Nexus N9K-C9300-GX platforms, GRE/IPinIP tunnel interfaces cannot co-exist with Dot1Q tagged L2 bcast or 1Q tagged L2/L3 mcast transit traffic. When you configure feature tunnel on Cisco Nexus N9300-GX platform, the following warning is displayed and you get a syslog message warning you. You should not configure feature tunnel if you have Dot1Q tagged L2 bcast or 1Q tagged L2/L3 mcast transit traffic on the device.

```
N9300-GX(config)# feature tunnel
WARN:GRE/IPinIP cannot coexist with 1Q tagged L2 bcast or 1Q tagged L2/L3 mcast transit
packets on this
```

```
platform
N9300-GX(config)#
N9300-GX(config)# show logging logfile
2019 Dec 12 00:41:08 N9300-GX %TUNNEL-2-TRAFFIC_WARNING: GRE/IPinIP cannot coexist with
1Q
tagged L2 bcast or 1Q tagged L2/L3 mcast transit packets on this platform
N9300-GX(config)#
```

- The feature **feature tunnel** on the Cisco Nexus 9000 switches cannot co-exist with the VXLAN feature, **feature nv overlay**.
- Cisco Nexus 9200, 9300-EX, 9300-FX, 9300-FX2 series switches and Cisco Nexus 9500 platform switches with 9700-EX/FX line cards may not have multiple tunnel interfaces in a single VRF that are sourced from or destined to the same IP address. For example, a device may not have tunnel 0 and tunnel 1 interfaces in the default VRF that are sourced from the same IP address or interface.
- Cisco Nexus 9300-EX, 9300-FX, 9300-GX and Nexus 9500 platform switches in vPC can act as GRE Tunnel endpoints for their respective tunnels. However, the tunnel destination can not be through a vPC.
- Beginning with Cisco NX-OS Release 10.3(3)F, the PBR policy on a tunnel interface is supported only for **gre ip**, **ipip ip**, and **ipip decapsulate-any ip** modes on Cisco Nexus 9300-FX2/FX3/GX/GX2 platform switches .
- Beginning with Cisco NX-OS Release 10.4(1)F, GRE tunnel is supported on Cisco Nexus 9332D-H2R switch.
- Beginning with Cisco NX-OS Release 10.4(2)F, GRE tunnel is supported on Cisco Nexus 93400LD-H1 switch.

# **Default Settings**

The following table lists the default settings for IP tunnel parameters.

Table 2: Default IP Tunnel Parameters

| Parameters                     | Default    |
|--------------------------------|------------|
| Path MTU discovery age timer   | 10 minutes |
| Path MTU discovery minimum MTU | 64         |
| Tunnel feature                 | Disabled   |

# **Configuring IP Tunnels**

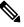

Note If you are familiar with the Cisco IOS CLI, be aware that the Cisco NX-OS commands for this feature might differ from the Cisco IOS commands that you would use.

# **Enabling Tunneling**

You must enable the tunneling feature before you can configure any IP tunnels.

## **SUMMARY STEPS**

- 1. configure terminal
- 2. feature tunnel
- 3. exit
- 4. show feature
- 5. copy running-config startup-config

## **DETAILED STEPS**

|        | Command or Action                                                             | Purpose                                                                                                    |  |
|--------|-------------------------------------------------------------------------------|----------------------------------------------------------------------------------------------------|--|
| Step 1 | configure terminal                                                            | Enters global configuration mode.                                                                                            |  |
|        | Example:                                                                      |                                                                                                    |  |
|        | <pre>switch# configure terminal switch(config)#</pre>                         |                                                                                                    |  |
| Step 2 | feature tunnel                                                                | Allows the creation of a new tunnel interface.                                                                               |  |
|        | <pre>Example:<br/>switch(config)# feature tunnel<br/>switch(config-if)#</pre> | To disable the tunnel interface feature, use the <b>no</b> form o this command.                                              |  |
|        |                                                                               | <b>Note</b> The <b>feature tunnel</b> command may break the multicast functionality if multicast heavy template is enforced. |  |
| Step 3 | exit                                                                          | Exits the interface mode and returns to the configuration                                                                    |  |
|        | Example:                                                                      | mode.                                                                                                    |  |
|        | <pre>switch(config-if)# exit switch#</pre>                                    |                                                                                                    |  |
| Step 4 | show feature                                                                  | (Optional) Displays information about the features enabled on the device.                                                    |  |
|        | Example:                                                                      |                                                                                                    |  |
|        | <pre>switch(config-if) # show feature</pre>                                   |                                                                                                    |  |
| Step 5 | copy running-config startup-config                                            | (Optional) Saves this configuration change.                                                                                  |  |
|        | Example:                                                                      |                                                                                                    |  |
|        | <pre>switch(config-if)# copy running-config startup-config</pre>              |                                                                                                    |  |

# **Creating a Tunnel Interface**

You can create a tunnel interface and then configure this logical interface for your IP tunnel.

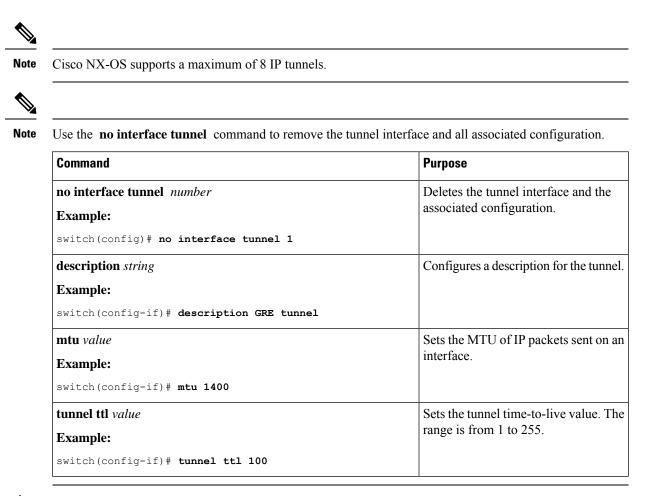

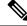

Note

Configuring an GREv6 or IP-in-IP tunnel that uses a tunnel interface VRF that is different from the **use-vrf** for the tunnel destination is not supported. You need to use the same VRF for a tunnel interface and the tunnel destination. For GREv4, configuring tunnel interface VRF that is different from the use-vrf for tunnel is supported.

### Before you begin

You can configure the tunnel source and the tunnel destination in different VRFs. Ensure that you have enabled the tunneling feature.

#### SUMMARY STEPS

- **1**. configure terminal
- 2. interface tunnel number
- **3.** tunnel mode {gre ip | ipip {ip | decapsulate-any}}
- **4. tunnel source** {*ip-address* |*interface-name*}
- **5.** tunnel destination {*ip-address* |*host-name*}
- 6. tunnel use-vrf vrf-name

- 7. show interfaces tunnel *number*
- 8. copy running-config startup-config

## **DETAILED STEPS**

|        | Command or Action                                                | Purpose                                                                                                    |
|--------|------------------------------------------------------------------|----------------------------------------------------------------------------------------------------|
| Step 1 | configure terminal                                               | Enters global configuration mode.                                                                                                    |
|        | Example:                                                         |                                                                                                    |
|        | <pre>switch# configure terminal switch(config)#</pre>            |                                                                                                    |
| Step 2 | interface tunnel number                                          | Creates a new tunnel interface.                                                                                                    |
|        | Example:                                                         |                                                                                                    |
|        | <pre>switch(config)# interface tunnel 1 switch(config-if)#</pre> |                                                                                                    |
| Step 3 | tunnel mode {gre ip   ipip {ip   decapsulate-any}}               | Sets this tunnel mode to GRE, ipip, or ipip decapsulate-only.                                                                                                    |
|        |                                                                  | The <b>gre</b> and <b>ip</b> keywords specify that GRE encapsulation over IP will be used.                                                                                                    |
|        |                                                                  | The <b>ipip</b> keyword specifies that IP-in-IP encapsulation will<br>be used. The optional <b>decapsulate-any</b> keyword terminates<br>IP-in-IP tunnels at one tunnel interface. This keyword<br>creates a tunnel that will not carry any outbound traffic.<br>However, remote tunnel endpoints can use a tunnel<br>configured as their destination. |
| Step 4 | <pre>tunnel source {ip-address  interface-name}</pre>            | Configures the source address for this IP tunnel. The source                                                                                                    |
|        | Example:                                                         | can be specified by IP address or logical interface name.                                                                                                    |
|        | <pre>switch(config-if)# tunnel source ethernet 1/2</pre>         |                                                                                                    |
| Step 5 | tunnel destination {ip-address  host-name}                       | Configures the destination address for this IP tunnel. The destination can be specified by IP address or logical host name.                                                                                                    |
|        | Example:                                                         |                                                                                                    |
|        | <pre>switch(config-if)# tunnel destination 192.0.2.1</pre>       |                                                                                                    |
| Step 6 | tunnel use-vrf vrf-name                                          | (Optional) Uses the configured VRF to look up the tun                                                                                                    |
|        | Example:                                                         | IP destination address.                                                                                                    |
|        | <pre>switch(config-if)# tunnel use-vrf blue</pre>                |                                                                                                    |
| Step 7 | show interfaces tunnel number                                    | (Optional) Displays the tunnel interface statistics.                                                                                                    |
|        | Example:                                                         |                                                                                                    |
|        | switch# show interfaces tunnel 1                                 |                                                                                                    |
| Step 8 | copy running-config startup-config                               | (Optional) Saves this configuration change.                                                                                                    |
|        | Example:                                                         |                                                                                                    |

L

| <br>Command or Action                                                                                                    | Purpose |
|----------------------------------------------------------------------------------------------------|---------|
| <br><pre>switch(config-if)# copy running-config therefore a set of the set of the</pre> |         |
| <br>startup-config                                                                                                    |         |

#### Example

This example shows how to create a tunnel interface

```
switch# configure terminal
switch(config)# interface tunnel 1
switch(config-if)# tunnel source ethenet 1/2
switch(config-if)# tunnel destination 192.0.2.1
switch(config-if)# copy running-config startup-config
```

# **Configuring a GRE Tunnel**

You can set a tunnel interface to GRE tunnel mode. (6.1(2)I3(3) and 7.0(3)I1(1))

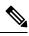

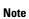

Cisco NX-OS supports only the GRE protocol for IPV4 over IPV4.

### Before you begin

Ensure that you have enabled the tunneling feature.

## **SUMMARY STEPS**

- **1.** configure terminal
- 2. interface tunnel number
- **3**. tunnel mode gre ip
- 4. show interfaces tunnel number
- 5. copy running-config startup-config

#### **DETAILED STEPS**

|        | Command or Action                                                | Purpose                           |
|--------|------------------------------------------------------------------|-----------------------------------|
| Step 1 | configure terminal                                               | Enters global configuration mode. |
|        | Example:                                                         |                                   |
|        | <pre>switch# configure terminal switch(config)#</pre>            |                                   |
| Step 2 | interface tunnel number                                          | Creates a new tunnel interface.   |
|        | Example:                                                         |                                   |
|        | <pre>switch(config)# interface tunnel 1 switch(config-if)#</pre> |                                   |

|        | Command or Action                                                | Purpose                                              |
|--------|------------------------------------------------------------------|------------------------------------------------------|
| Step 3 | tunnel mode gre ip                                               | Sets this tunnel mode to GRE.                        |
|        | Example:                                                         |                                                      |
|        | <pre>switch(config-if)# tunnel mode gre ip</pre>                 |                                                      |
| Step 4 | show interfaces tunnel number                                    | (Optional) Displays the tunnel interface statistics. |
|        | Example:                                                         |                                                      |
|        | <pre>switch(config-if)# show interfaces tunnel 1</pre>           |                                                      |
| Step 5 | copy running-config startup-config                               | (Optional) Saves this configuration change.          |
|        | Example:                                                         |                                                      |
|        | <pre>switch(config-if)# copy running-config startup-config</pre> |                                                      |

# **Enabling Path MTU Discovery**

Use the tunnel path-mtu discovery command to enable path MTU discovery on a tunnel.

## **SUMMARY STEPS**

- 1. tunnel path-mtu-discovery age-timer min
- 2. tunnel path-mtu-discovery min-mtu bytes

## **DETAILED STEPS**

|        | Command or Action                                                                                                    | Purpose                                                                                                    |
|--------|----------------------------------------------------------------------------------------------------|----------------------------------------------------------------------------------------------------|
| Step 1 | <pre>tunnel path-mtu-discovery age-timer min Example: switch(config-if)# tunnel path-mtu-discovery age-timer 25</pre> | <ul> <li>Enables Path MTU Discovery (PMTUD) on a tunnel interface.</li> <li>min—Number of minutes. The range is from 10 to 30. The default is 10.</li> </ul>              |
| Step 2 | <pre>tunnel path-mtu-discovery min-mtu bytes Example: switch(config-if)# tunnel path-mtu-discovery min-mtu 1500</pre> | <ul> <li>Enables Path MTU Discovery (PMTUD) on a tunnel interface.</li> <li>bytes—Minimum MTU recognized.<br/>The range is from 64 to 9192. The default is 64.</li> </ul> |

# **Assigning VRF Membership to a Tunnel Interface**

You can add a tunnel interface to a VRF.

## Before you begin

Ensure that you have enabled the tunneling feature.

Assign the IP address for a tunnel interface after you have configured the interface for a VRF.

## **SUMMARY STEPS**

- **1**. configure terminal
- **2. interface tunnel** *number*
- **3.** vrf member vrf-name
- 4. ip address *ip-prefix/length*
- 5. show vrf [vrf-name] interface interface-type number
- 6. copy running-config startup-config

## **DETAILED STEPS**

|        | Command or Action                                                     | Purpose                                                  |
|--------|-----------------------------------------------------------------------|----------------------------------------------------------|
| Step 1 | configure terminal                                                    | Enters global configuration mode.                        |
|        | Example:                                                              |                                                          |
|        | <pre>switch# configure terminal switch(config)#</pre>                 |                                                          |
| Step 2 | interface tunnel number                                               | Enters interface configuration mode.                     |
|        | Example:                                                              |                                                          |
|        | <pre>switch(config)# interface tunnel 0 switch(config-if)#</pre>      |                                                          |
| Step 3 | vrf member vrf-name                                                   | Adds this interface to a VRF.                            |
|        | Example:                                                              |                                                          |
|        | <pre>switch(config-if) # vrf member RemoteOfficeVRF</pre>             |                                                          |
| Step 4 | ip address ip-prefix/length                                           | Configures an IP address for this interface. You must do |
|        | Example:                                                              | this step after you assign this interface to a VRF.      |
|        | <pre>switch(config-if)# ip address 192.0.2.1/16</pre>                 |                                                          |
| Step 5 | <pre>show vrf [vrf-name] interface interface-type number</pre>        | (Optional) Displays VRF information.                     |
|        | Example:                                                              |                                                          |
|        | <pre>switch(config-vrf)# show vrf Enterprise interface tunnel 0</pre> |                                                          |
| Step 6 | copy running-config startup-config                                    | (Optional) Saves this configuration change.              |
|        | Example:                                                              |                                                          |
|        | <pre>switch# copy running-config startup-config</pre>                 |                                                          |

### Example

This example shows how to add a tunnel interface to the VRF:

```
switch# configure terminal
switch(config)# interface tunnel 0
switch(config-if)# vrf member RemoteOfficeVRF
switch(config-if)# ip address 209.0.2.1/16
switch(config-if)# copy running-config startup-config
```

# **Configuring IP Tunnels**

Note

If you are familiar with the Cisco IOS CLI, be aware that the Cisco NX-OS commands for this feature might differ from the Cisco IOS commands that you would use.

# **Enabling Tunneling**

You must enable the tunneling feature before you can configure any IP tunnels.

## **SUMMARY STEPS**

- 1. configure terminal
- 2. feature tunnel
- 3. exit
- 4. show feature
- 5. copy running-config startup-config

## **DETAILED STEPS**

|        | Command or Action                                            | Purpose                                                                                                    |  |
|--------|--------------------------------------------------------------|----------------------------------------------------------------------------------------------------|--|
| Step 1 | configure terminal                                           | Enters global configuration mode.                                                                                            |  |
|        | Example:                                                     |                                                                                                    |  |
|        | <pre>switch# configure terminal switch(config)#</pre>        |                                                                                                    |  |
| Step 2 | feature tunnel                                               | Allows the creation of a new tunnel interface.                                                                               |  |
|        | Example:                                                     | To disable the tunnel interface feature, use the <b>no</b> form of                                                           |  |
|        | <pre>switch(config)# feature tunnel switch(config-if)#</pre> | this command.                                                                                                    |  |
|        |                                                              | <b>Note</b> The <b>feature tunnel</b> command may break the multicast functionality if multicast heavy template is enforced. |  |
| Step 3 | exit                                                         | Exits the interface mode and returns to the configuration                                                                    |  |
|        | Example:                                                     | mode.                                                                                                    |  |
|        | <pre>switch(config-if)# exit switch#</pre>                   |                                                                                                    |  |
| Step 4 | show feature                                                 | (Optional) Displays information about the features enabled                                                                   |  |
|        | Example:                                                     | on the device.                                                                                                    |  |
|        | <pre>switch(config-if)# show feature</pre>                   |                                                                                                    |  |

|        | Command or Action                                                 | Purpose                                     |
|--------|-------------------------------------------------------------------|---------------------------------------------|
| Step 5 | copy running-config startup-config                                | (Optional) Saves this configuration change. |
|        | Example:                                                          |                                             |
|        | <pre>switch(config-if) # copy running-config startup-config</pre> |                                             |

# **Creating a Tunnel Interface**

You can create a tunnel interface and then configure this logical interface for your IP tunnel.

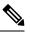

Note

Cisco NX-OS supports a maximum of 8 IP tunnels.

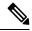

Note

Use the **no interface tunnel** command to remove the tunnel interface and all associated configuration.

| Command                                              | Purpose                                  |
|------------------------------------------------------|------------------------------------------|
| no interface tunnel number                           | Deletes the tunnel interface and the     |
| Example:                                             | associated configuration.                |
| <pre>switch(config)# no interface tunnel 1</pre>     |                                          |
| description string                                   | Configures a description for the tunnel. |
| Example:                                             |                                          |
| <pre>switch(config-if)# description GRE tunnel</pre> |                                          |
| mtu value                                            | Sets the MTU of IP packets sent on an    |
| Example:                                             | interface.                               |
| <pre>switch(config-if)# mtu 1400</pre>               |                                          |
| tunnel ttl value                                     | Sets the tunnel time-to-live value. The  |
| Example:                                             | range is from 1 to 255.                  |
| <pre>switch(config-if)# tunnel ttl 100</pre>         |                                          |

Note Configuring an GREv6 or IP-in-IP tunnel that uses a tunnel interface VRF that is different from the use-vrf for the tunnel destination is not supported. You need to use the same VRF for a tunnel interface and the tunnel destination. For GREv4, configuring tunnel interface VRF that is different from the use-vrf for tunnel is supported.

### Before you begin

You can configure the tunnel source and the tunnel destination in different VRFs. Ensure that you have enabled the tunneling feature.

## **SUMMARY STEPS**

- 1. configure terminal
- 2. interface tunnel number
- **3.** tunnel mode {gre ip | ipip {ip | decapsulate-any}}
- **4. tunnel source** {*ip-address* |*interface-name*}
- **5.** tunnel destination {*ip-address* |*host-name*}
- 6. tunnel use-vrf *vrf-name*
- 7. show interfaces tunnel *number*
- 8. copy running-config startup-config

### **DETAILED STEPS**

|        | Command or Action                                                | Purpose                                                                                                    |
|--------|------------------------------------------------------------------|----------------------------------------------------------------------------------------------------|
| Step 1 | configure terminal                                               | Enters global configuration mode.                                                                                                    |
|        | Example:                                                         |                                                                                                    |
|        | <pre>switch# configure terminal switch(config)#</pre>            |                                                                                                    |
| Step 2 | interface tunnel number                                          | Creates a new tunnel interface.                                                                                                    |
|        | Example:                                                         |                                                                                                    |
|        | <pre>switch(config)# interface tunnel 1 switch(config-if)#</pre> |                                                                                                    |
| Step 3 | tunnel mode {gre ip   ipip {ip   decapsulate-any}}               | Sets this tunnel mode to GRE, ipip, or ipip decapsulate-only.                                                                                                    |
|        |                                                                  | The <b>gre</b> and <b>ip</b> keywords specify that GRE encapsulation over IP will be used.                                                                                                    |
|        |                                                                  | The <b>ipip</b> keyword specifies that IP-in-IP encapsulation will<br>be used. The optional <b>decapsulate-any</b> keyword terminates<br>IP-in-IP tunnels at one tunnel interface. This keyword<br>creates a tunnel that will not carry any outbound traffic.<br>However, remote tunnel endpoints can use a tunnel<br>configured as their destination. |
| Step 4 | <pre>tunnel source {ip-address  interface-name}</pre>            | Configures the source address for this IP tunnel. The source                                                                                                    |
|        | Example:                                                         | can be specified by IP address or logical interface name.                                                                                                    |
|        | <pre>switch(config-if)# tunnel source ethernet 1/2</pre>         |                                                                                                    |
| Step 5 | tunnel destination {ip-address  host-name}                       | Configures the destination address for this IP tunnel. The                                                                                                    |
|        | Example:                                                         | destination can be specified by IP address or logical host name.                                                                                                    |
|        | <pre>switch(config-if)# tunnel destination 192.0.2.1</pre>       |                                                                                                    |

|        | Command or Action                                                | Purpose                                                  |
|--------|------------------------------------------------------------------|----------------------------------------------------------|
| Step 6 | tunnel use-vrf vrf-name                                          | (Optional) Uses the configured VRF to look up the tunnel |
|        | Example:                                                         | IP destination address.                                  |
|        | <pre>switch(config-if)# tunnel use-vrf blue</pre>                |                                                          |
| Step 7 | show interfaces tunnel number                                    | (Optional) Displays the tunnel interface statistics.     |
|        | Example:                                                         |                                                          |
|        | switch# show interfaces tunnel 1                                 |                                                          |
| Step 8 | copy running-config startup-config                               | (Optional) Saves this configuration change.              |
|        | Example:                                                         |                                                          |
|        | <pre>switch(config-if)# copy running-config startup-config</pre> |                                                          |

#### Example

This example shows how to create a tunnel interface

```
switch# configure terminal
switch(config)# interface tunnel 1
switch(config-if)# tunnel source ethenet 1/2
switch(config-if)# tunnel destination 192.0.2.1
switch(config-if)# copy running-config startup-config
```

## **Creating an IP-in-IP Tunnel with a Netmask**

Creating an IP-in-IP tunnel with a netmask allows you to specify a tunnel source subnet and a tunnel destination subnet, and decap the packet if it matches. (7.0(3)I2(1) and later)

- The IP-in-IP decap-any tunnel receives encapsulated packets from any number of IP-in-IP tunnels.
- With the netmask feature, the switch receives packets from IP addresses which comply with the netmasks.

Notes for the netmask feature:

- Routing protocols are not supported on an IP-in-IP tunnel created with a netmask.
- Encap is not supported with the netmask feature; only decap from a set of sources in the same subnet is supported.

## **SUMMARY STEPS**

- **1**. configure terminal
- 2. interface tunnel number
- **3**. tunnel mode ipip [ip]
- 4. tunnel source *ip-address* / mask\_length
- 5. tunnel destination *ip-address / mask\_length*
- 6. (Optional) no shut
- 7. ip address *ip-prefix/length*

## **DETAILED STEPS**

|        | Command or Action                                                       | Purpose                                                                     |
|--------|-------------------------------------------------------------------------|-----------------------------------------------------------------------------|
| Step 1 | configure terminal                                                      | Enters global configuration mode.                                           |
|        | Example:                                                                |                                                                             |
|        | <pre>switch# configure terminal switch(config)#</pre>                   |                                                                             |
| Step 2 | interface tunnel number                                                 | Creates a new tunnel interface.                                             |
|        | Example:                                                                |                                                                             |
|        | <pre>switch(config)# interface tunnel 5 switch(config-if)#</pre>        |                                                                             |
| Step 3 | tunnel mode ipip [ip]                                                   | Sets this tunnel mode to ipip.                                              |
|        |                                                                         | The <b>ipip</b> keyword specifies that IP-in-IP encapsulation will be used. |
| Step 4 | tunnel source ip-address / mask_length                                  | Configures the source address for this IP tunnel. The source                |
|        | Example:                                                                | is specified by IP address and length of mask.                              |
|        | <pre>switch(config-if)# tunnel source 33.1.1.1 255.255.255.0</pre>      |                                                                             |
| Step 5 | tunnel destination <i>ip-address / mask_length</i>                      | Configures the destination address for this IP tunnel. The                  |
|        | Example:                                                                | destination is specified by IP address and length of mask.                  |
|        | <pre>switch(config-if)# tunnel destination 33.1.1.2 255.255.255.0</pre> |                                                                             |
| Step 6 | (Optional) no shut                                                      | Clears the interface.                                                       |
| Step 7 | ip address ip-prefix/length                                             | Configures an IP address for this interface.                                |
|        | Example:                                                                |                                                                             |
|        | <pre>switch(config-if)# ip address 50.1.1.1/24</pre>                    |                                                                             |

#### Example

The following example shows how to create an IP-in-IP tunnel with a netmask.

```
switch(config)# interface tunnel 10
switch(config-if)# tunnel mode ipip
switch(config-if)# tunnel source 33.1.1.2/24
switch(config-if)# tunnel destination 33.1.1.1/24
switch(config-if)# no shut
switch(config-if)# ip address 10.10.10.10/24
switch(config-if)# end
switch# show interface tunnel 10
Tunnel10 is up
Admin State: up
Internet address is 10.10.10.10/24
MTU 1476 bytes, BW 9 Kbit
Tunnel protocol/transport IPIP/IP
Tunnel source 33.1.1.2, destination 33.1.1.1
```

```
Transport protocol is in VRF "default"
    Last clearing of "show interface" counters never
    Тx
    0 packets output, 0 bytes
   Rх
    0 packets input, 0 bytes
switch# show run interface tunnel 10
!Command: show running-config interface Tunnel10
!Time: Wed Aug 26 13:50:01 2015
version 7.0(3)I2(1)
interface Tunnel10
  ip address 10.10.10.10/24
  tunnel mode ipip ip
  tunnel source 33.1.1.2 255.255.255.0
  tunnel destination 33.1.1.1 255.255.255.0
  no shutdown
```

# **Configuring a Tunnel Interface**

You can set a tunnel interface to GRE tunnel mode, ipip mode, or ipip decapsulate-only mode. GRE mode is the default tunnel mode. (7.0(3)I1(2) and later).

Beginning with Cisco NX-OS Release 7.0(3)I6(1), the **tunnel source direct** and **tunnel mode ipv6ipv6 decapsulate-any** CLI commands are supported on Cisco Nexus 9000 Series switches.

The **tunnel source direct** and **tunnel mode ipv6ipv6 decapsulate-any** CLI commands are supported on Cisco Nexus 9000 Series switches.

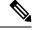

Note

The **tunnel source direct** and **tunnel mode ipv6ipv6 decapsulate-any** CLI commands are not supported on Cisco Nexus 9500 platform switches with the Network Forwarding Engine (NFE).

The new CLI **tunnel mode ipv6ipv6 decapsulate-any** command is introduced to support IPv6 payload over IPv6 transport (IPv6inIPv6 packets). You can configure IP-in-IP tunnel decapsulation on directly connected IP addresses (for example, physical interface, port-channel, loopback, and SVI) using the new **tunnel source direct** CLI command.

### Before you begin

Ensure that you have enabled the tunneling feature.

#### **SUMMARY STEPS**

- 1. configure terminal
- 2. interface tunnel number
- **3.** tunnel mode {gre ip | ipip | {ip | decapsulate-any}}
- 4. (Optional) tunnel mode ipv6ipv6 decapsulate-any
- 5. tunnel source direct
- 6. show interfaces tunnel number

- 7. mtu value
- 8. copy running-config startup-config

## **DETAILED STEPS**

|        | Command or Action                                                | Purpose                                                                                                    |  |
|--------|------------------------------------------------------------------|----------------------------------------------------------------------------------------------------|--|
| Step 1 | configure terminal                                               | Enters global configuration mode.                                                                                                    |  |
|        | Example:                                                         |                                                                                                    |  |
|        | <pre>switch# configure terminal switch(config)#</pre>            |                                                                                                    |  |
| Step 2 | interface tunnel number                                          | Creates a new tunnel interface.                                                                                                    |  |
|        | Example:                                                         |                                                                                                    |  |
|        | <pre>switch(config)# interface tunnel 1 switch(config-if)#</pre> |                                                                                                    |  |
| Step 3 | tunnel mode {gre ip   ipip   {ip   decapsulate-any}}             | Sets this tunnel mode to GRE, ipip, or ipip decapsulate-only.                                                                                                    |  |
|        |                                                                  | The <b>gre</b> and <b>ip</b> keywords specify that GRE encapsulation over IP will be used.                                                                                                    |  |
|        |                                                                  | The ipip keyword specifies that IP-in-IP encapsulation will<br>be used. The optional <b>decapsulate-any</b> keyword terminates<br>IP-in-IP tunnels at one tunnel interface. This keyword<br>creates a tunnel that will not carry any outbound traffic.<br>However, remote tunnel endpoints can use a tunnel<br>configured as their destination. |  |
| Step 4 | (Optional) <b>tunnel mode ipv6ipv6 decapsulate-any</b>           | Supports IPv6 payload over IPv6 transport (IPv6inIPv<br>packets) (7.0(3)I6(1) and later). This step is applicable<br>IPv6 networks only.                                                                                                    |  |
|        |                                                                  | <b>Note</b> This command is not supported on Cisco Nexus 9500 platform switches.                                                                                                    |  |
| Step 5 | tunnel source direct                                             | Configures IP-in-IP tunnel decapsulation on any directly connected IP addresses. Beginning with Cisco NX-OS Release 7.0(3)I6(1), this option is now supported only when the IP-in-IP decapsulation is used to source route the packets through the network.                                                                                     |  |
|        |                                                                  | Configures IP-in-IP tunnel decapsulation on any directly<br>connected IP addresses. This option is now supported only<br>when the IP-in-IP decapsulation is used to source route the<br>packets through the network.                                                                                                    |  |
|        |                                                                  | Note This command is not supported on Cisco<br>Nexus 9500 platform switches with the<br>Network Forwarding Engine (NFE).                                                                                                    |  |
| Step 6 | show interfaces tunnel <i>number</i>                             | (Optional) Displays the tunnel interface statistics.                                                                                                    |  |
| -      | Example:                                                         |                                                                                                    |  |

L

|        | Command or Action                                                | Purpose  |                                                                                     |
|--------|------------------------------------------------------------------|----------|-------------------------------------------------------------------------------------|
|        | <pre>switch(config-if)# show interfaces tunnel 1</pre>           |          |                                                                                     |
| Step 7 | mtu value                                                        |          | maximum transmission unit (MTU) of IP packets an interface.                         |
|        |                                                                  | The rang | ge is from 64 to 9192 units.                                                        |
|        |                                                                  | Note     | When configuring <b>tunnel mode ipip</b> , the range is dependent on NX-OS release: |
|        |                                                                  |          | • 64 to 9192 units (7.0(3)I2(2) and earlier)                                        |
|        |                                                                  |          | • 64 to 9196 units (7.0(3)I3(1) and later)                                          |
| Step 8 | copy running-config startup-config                               | (Optiona | al) Saves this configuration change.                                                |
|        | Example:                                                         |          |                                                                                     |
|        | <pre>switch(config-if)# copy running-config startup-config</pre> |          |                                                                                     |

#### Example

This example shows how to create the tunnel interface to GRE:

```
switch# configure terminal
switch(config)# interface tunnel 1
switch(config-if)# tunnel mode gre ip
switch(config-if)# copy running-config startup-config
```

This example shows how to create an ipip tunnel:

```
switch# configure terminal
switch(config)# interface tunnel 1
switch(config-if)# tunnel mode ipip
switch(config-if)# mtu 1400
switch(config-if)# copy running-config startup-config
switch(config-if)# no shut
```

This example shows how to configure IP-in-IP tunnel decapsulation on directly connected IP addresses:

```
switch# configure terminal
switch(config)# interface tunnel 0
switch(config-if)# tunnel mode ipip ip
switch(config-if)# tunnel source direct
switch(config-if)# description IPinIP Decapsulation Interface
switch(config-if)# no shut
```

This example shows how to configure IP-in-IP tunnel decapsulation on IPv6 enabled networks:

```
show running-config interface tunnel 1
interface Tunnel1
  tunnel mode ipv6ipv6 decapsulate-any
  tunnel source direct
  no shutdown
show interface tunnel 1
Tunnel1 is up Admin State: up
MTU 1460 bytes, BW 9 Kbit
Tunnel protocol/transport IPv6/DECAPANY/IPv6
Tunnel source - direct
Transport protocol is in VRF "default"
Tunnel interface is in VRF "default"
Last clearing of "show interface" counters never
Tx 0 packets output, 0 bytes Rx 0 packets input, 0 bytes
```

# **Configuring a GRE Tunnel**

GRE v6 tunnel is used to carry different types of packets over IPv6 transport. GREv6 tunnel carries only IPv4 payload. The tunnel CLIs are enhanced to select IPv6 tunnel and configure v6 tunnel source and destination. (7.0(3)I2(1) and later)

You can set a tunnel interface to GRE tunnel mode, ipip mode, or ipip decapsulate-only mode. GRE mode is the default tunnel mode. Starting with Release 6.0(2)U6(1), Cisco Nexus 3000 Series switches support IPv6 payload over IPv4 tunnel with GRE header only.

#### Before you begin

Ensure that you have enabled the tunneling feature.

### SUMMARY STEPS

- 1. switch# configure terminal
- 2. switch(config)# interface tunnel number
- **3.** switch(config-if)# tunnel mode {gre ip | ipip {ip | decapsulate-any}}
- 4. switch(config-if)# tunnel use-vrf vrf-name
- 5. switch(config-if)# ipv6 address IPv6 address
- 6. (Optional) switch(config-if)# show interface tunnel number
- 7. switch(config-if)# mtu value
- 8. (Optional) switch(config-if)# copy running-config startup-config

#### **DETAILED STEPS**

|        | Command or Action                                                                    | Purpose                                                                                                    |
|--------|--------------------------------------------------------------------------------------|----------------------------------------------------------------------------------------------------|
| Step 1 | switch# configure terminal                                                           | Enters global configuration mode.                                                                                                    |
| Step 2 | switch(config)# interface tunnel number                                              | Enters a tunnel interface configuration mode.                                                                                                    |
| Step 3 | <pre>switch(config-if)# tunnel mode {gre ip   ipip {ip  <br/>decapsulate-any}}</pre> | Sets this tunnel mode to GRE, ipip, or ipip decapsulate-only.<br>The <b>gre</b> and <b>ip</b> keywords specify that GRE encapsulation<br>over IP will be used. |

L

|        | Command or Action                                                           | Purpose                                                                                                    |
|--------|-----------------------------------------------------------------------------|----------------------------------------------------------------------------------------------------|
|        |                                                                             | The ipip keyword specifies that IP-in-IP encapsulation will<br>be used. The optional <b>decapsulate-any</b> keyword terminates<br>IP-in-IP tunnels at one tunnel interface. This keyword<br>creates a tunnel that will not carry any outbound traffic.<br>However, remote tunnel endpoints can use a tunnel<br>configured as their destination. |
| Step 4 | Required: switch(config-if)# tunnel use-vrf vrf-name                        | Configures tunnel VRF name.                                                                                                    |
| Step 5 | Required: switch(config-if)# <b>ipv6 address</b> <i>IPv6 address</i>        | Configures the IPv6 address.         Note       The tunnel source and the destination addresses are still the same (IPv4 address.)                                                                                                    |
| Step 6 | (Optional) switch(config-if)# <b>show interface tunnel</b><br><i>number</i> | Displays the tunnel interface statistics.                                                                                                    |
| Step 7 | switch(config-if)# <b>mtu</b> value                                         | Sets the maximum transmission unit (MTU) of IP packets sent on an interface.                                                                                                    |
| Step 8 | (Optional) switch(config-if)# copy running-config<br>startup-config         | Saves the change persistently through reboots and restarts<br>by copying the running configuration to the startup<br>configuration.                                                                                                    |

#### Example

This example displays how to configure IPv6 Payload over GRE v4 tunnel. Configure the tunnel source, destination, IPv4 address, IPv6 address, and perform the **no shut** command. Once the GREv4 tunnel is created, you can configure v4 or v6 route via the tunnel:

```
switch# configure terminal
switch(config)# interface tunnel 10
switch(config)# tunnel source 11.1.1.1
switch(config)# tunnel destination 11.1.1.2
switch(config-if)# tunnel mode gre ip
switch(config-if)# tunnel use-vrf red
switch(config-if)# ip address 10.1.1.1/24
switch(config-if)# ipv6 address 2:2::2/64
switch(config-if)# no shut
switch(config)# ip route 50.1.1.0/24 tunnel 10
switch(config)# ipv6 route 2000:100::/64 tunnel 10
```

This example shows how to view the GRE v4 tunnel interface 10 and display IPv4 and IPv6 routes:

```
switch(config)# show int tunnel 10
Tunnel 10 is up
Admin State: up
Internet address(es):
10.1.1.1/24
1010::1/64
MTU 1476 bytes, BW 9 Kbit
Tunnel protocol/transport GRE/IP
Tunnel source 11.1.1.1, destination 11.1.1.2
Transport protocol is in VRF "default"
```

```
switch#show ipv6 route
...
2000:100::/64, ubest/mbest: 1/0, attached
    *via Tunnel10, [1/0], 00:00:16, static
#show ip route
...
50.1.1.0/24, ubest/mbest: 1/0
    *via Tunnel10, [1/0], 00:03:33, static
```

This example displays how to configure IPv4 payload over GRE v6 tunnel. Configure the tunnel mode as GRE IPv6, tunnel v6 source and destination, IPv4 address, and perform the **no shut** command. Once the GREv6 tunnel is created, you can configure v4 route via the tunnel:

```
switch# configure terminal
switch(config)# interface tunnel 20
switch(config-if)# tunnel mode gre ipv6
switch(config)# tunnel source 1313::1
switch(config)# tunnel destination 1313::2
switch(config-if)# tunnel use-vrf red
switch(config-if)# ip address 20.1.1.1/24
switch(config-if)# no shut
```

switch(config)# ip route 100.1.1.0/24 tunnel 20

This example displays how to view the GREv6 tunnel interface 20:

```
show interface tunnel 20
```

```
Tunnel 20 is up
Admin State: up
Internet address is 20.1.1.1/24
MTU 1456 bytes, BW 9 Kbit
Tunnel protocol/transport GRE/IPv6
Tunnel source 1313::1, destination 1313::2
Transport protocol is in VRF "default"
```

#### #show ip route

```
100.1.1.0/24, ubest/mbest: 1/0
*via Tunnel20, [1/0], 00:01:00, static
```

| red10# show interface | e brief | grep Tunnel |          |      |
|-----------------------|---------|-------------|----------|------|
| Tunnel10              | up      | 10.1.1.1/24 | GRE/IP   | 1476 |
| Tunnel20              | up      | 20.1.1.1/24 | GRE/IPv6 | 1456 |

This example shows how to create an ipip tunnel:

```
switch# configure terminal
switch(config)# interface tunnel 1
switch(config-if)# tunnel mode ipip
switch(config-if)# mtu 1400
switch(config-if)# copy running-config startup-config
switch(config-if)# no shut
```

# **Enabling Path MTU Discovery**

Use the **tunnel path-mtu discovery** command to enable path MTU discovery on a tunnel.

## **SUMMARY STEPS**

- 1. tunnel path-mtu-discovery age-timer min
- 2. tunnel path-mtu-discovery min-mtu bytes

## **DETAILED STEPS**

|        | Command or Action                                                                                                    | Purpose                                                                                                    |
|--------|----------------------------------------------------------------------------------------------------|----------------------------------------------------------------------------------------------------|
| Step 1 | <pre>tunnel path-mtu-discovery age-timer min Example: switch(config-if)# tunnel path-mtu-discovery age-timer 25</pre> | <ul> <li>Enables Path MTU Discovery (PMTUD) on a tunnel interface.</li> <li>min—Number of minutes. The range is from 10 to 30. The default is 10.</li> </ul>              |
| Step 2 | <pre>tunnel path-mtu-discovery min-mtu bytes Example: switch(config-if)# tunnel path-mtu-discovery min-mtu 1500</pre> | <ul> <li>Enables Path MTU Discovery (PMTUD) on a tunnel interface.</li> <li>bytes—Minimum MTU recognized.<br/>The range is from 64 to 9192. The default is 64.</li> </ul> |

# **Assigning VRF Membership to a Tunnel Interface**

You can add a tunnel interface to a VRF.

## Before you begin

Ensure that you have enabled the tunneling feature.

Assign the IP address for a tunnel interface after you have configured the interface for a VRF.

## **SUMMARY STEPS**

- 1. configure terminal
- 2. interface tunnel number
- 3. vrf member vrf-name
- 4. ip address *ip-prefix/length*
- 5. show vrf [vrf-name] interface interface-type number
- 6. copy running-config startup-config

### **DETAILED STEPS**

|        | Command or Action                                     | Purpose                           |
|--------|-------------------------------------------------------|-----------------------------------|
| Step 1 | configure terminal                                    | Enters global configuration mode. |
|        | Example:                                              |                                   |
|        | <pre>switch# configure terminal switch(config)#</pre> |                                   |

|        | Command or Action                                                     | Purpose                                                  |
|--------|-----------------------------------------------------------------------|----------------------------------------------------------|
| Step 2 | interface tunnel number                                               | Enters interface configuration mode.                     |
|        | Example:                                                              |                                                          |
|        | <pre>switch(config)# interface tunnel 0 switch(config-if)#</pre>      |                                                          |
| Step 3 | vrf member vrf-name                                                   | Adds this interface to a VRF.                            |
|        | Example:                                                              |                                                          |
|        | <pre>switch(config-if)# vrf member RemoteOfficeVRF</pre>              |                                                          |
| Step 4 | ip address ip-prefix/length                                           | Configures an IP address for this interface. You must do |
|        | Example:                                                              | this step after you assign this interface to a VRF.      |
|        | <pre>switch(config-if)# ip address 192.0.2.1/16</pre>                 |                                                          |
| Step 5 | <pre>show vrf [vrf-name] interface interface-type number</pre>        | (Optional) Displays VRF information.                     |
|        | Example:                                                              |                                                          |
|        | <pre>switch(config-vrf)# show vrf Enterprise interface tunnel 0</pre> |                                                          |
| Step 6 | copy running-config startup-config                                    | (Optional) Saves this configuration change.              |
|        | Example:                                                              |                                                          |
|        | <pre>switch# copy running-config startup-config</pre>                 |                                                          |

#### Example

This example shows how to add a tunnel interface to the VRF:

```
switch# configure terminal
switch(config)# interface tunnel 0
switch(config-if)# vrf member RemoteOfficeVRF
switch(config-if)# ip address 209.0.2.1/16
switch(config-if)# copy running-config startup-config
```

# **Configuring IP Tunnels**

**Note** If you are familiar with the Cisco IOS CLI, be aware that the Cisco NX-OS commands for this feature might differ from the Cisco IOS commands that you would use.

# **Enabling Tunneling**

You must enable the tunneling feature before you can configure any IP tunnels.

## **SUMMARY STEPS**

- 1. configure terminal
- 2. feature tunnel
- 3. exit
- 4. show feature
- 5. copy running-config startup-config

## **DETAILED STEPS**

|        | Command or Action                                                             | Purpose                                                                                                    |
|--------|-------------------------------------------------------------------------------|----------------------------------------------------------------------------------------------------|
| Step 1 | configure terminal                                                            | Enters global configuration mode.                                                                                            |
|        | Example:                                                                      |                                                                                                    |
|        | <pre>switch# configure terminal switch(config)#</pre>                         |                                                                                                    |
| Step 2 | feature tunnel                                                                | Allows the creation of a new tunnel interface.                                                                               |
|        | <pre>Example:<br/>switch(config)# feature tunnel<br/>switch(config-if)#</pre> | To disable the tunnel interface feature, use the <b>no</b> form of this command.                                             |
|        |                                                                               | <b>Note</b> The <b>feature tunnel</b> command may break the multicast functionality if multicast heavy template is enforced. |
| Step 3 | exit                                                                          | Exits the interface mode and returns to the configuration                                                                    |
|        | Example:                                                                      | mode.                                                                                                    |
|        | <pre>switch(config-if)# exit switch#</pre>                                    |                                                                                                    |
| Step 4 | show feature                                                                  | (Optional) Displays information about the features enabled                                                                   |
|        | Example:                                                                      | on the device.                                                                                                    |
|        | <pre>switch(config-if) # show feature</pre>                                   |                                                                                                    |
| Step 5 | copy running-config startup-config                                            | (Optional) Saves this configuration change.                                                                                  |
|        | Example:                                                                      |                                                                                                    |
|        | <pre>switch(config-if)# copy running-config startup-config</pre>              |                                                                                                    |

# **Creating a Tunnel Interface**

You can create a tunnel interface and then configure this logical interface for your IP tunnel.

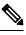

Note

Cisco NX-OS supports a maximum of 8 IP tunnels.

Note

Use the **no interface tunnel** command to remove the tunnel interface and all associated configuration.

| Command                                              | Purpose                                  |  |
|------------------------------------------------------|------------------------------------------|--|
| no interface tunnel number                           | Deletes the tunnel interface and the     |  |
| Example:                                             | associated configuration.                |  |
| <pre>switch(config)# no interface tunnel 1</pre>     |                                          |  |
| description string                                   | Configures a description for the tunnel. |  |
| Example:                                             |                                          |  |
| <pre>switch(config-if)# description GRE tunnel</pre> |                                          |  |
| mtu value                                            | Sets the MTU of IP packets sent on an    |  |
| Example:                                             | interface.                               |  |
| <pre>switch(config-if)# mtu 1400</pre>               |                                          |  |
| tunnel ttl value                                     | Sets the tunnel time-to-live value. The  |  |
| Example:                                             | range is from 1 to 255.                  |  |
| <pre>switch(config-if)# tunnel ttl 100</pre>         |                                          |  |

Note

Configuring an GREv6 or IP-in-IP tunnel that uses a tunnel interface VRF that is different from the **use-vrf** for the tunnel destination is not supported. You need to use the same VRF for a tunnel interface and the tunnel destination. For GREv4, configuring tunnel interface VRF that is different from the use-vrf for tunnel is supported.

#### Before you begin

You can configure the tunnel source and the tunnel destination in different VRFs. Ensure that you have enabled the tunneling feature.

#### **SUMMARY STEPS**

- 1. configure terminal
- 2. interface tunnel number
- **3.** tunnel mode {gre ip | ipip {ip | decapsulate-any}}
- **4. tunnel source** {*ip-address* |*interface-name*}
- **5.** tunnel destination {*ip-address* |*host-name*}
- 6. tunnel use-vrf vrf-name
- 7. show interfaces tunnel *number*
- 8. copy running-config startup-config

## **DETAILED STEPS**

|        | Command or Action                                                | Purpose                                                                                                    |
|--------|------------------------------------------------------------------|----------------------------------------------------------------------------------------------------|
| Step 1 | configure terminal                                               | Enters global configuration mode.                                                                                                    |
|        | Example:                                                         |                                                                                                    |
|        | <pre>switch# configure terminal switch(config)#</pre>            |                                                                                                    |
| Step 2 | interface tunnel number                                          | Creates a new tunnel interface.                                                                                                    |
|        | Example:                                                         |                                                                                                    |
|        | <pre>switch(config)# interface tunnel 1 switch(config-if)#</pre> |                                                                                                    |
| Step 3 | tunnel mode {gre ip   ipip {ip   decapsulate-any}}               | Sets this tunnel mode to GRE, ipip, or ipip decapsulate-only.                                                                                                    |
|        |                                                                  | The <b>gre</b> and <b>ip</b> keywords specify that GRE encapsulation over IP will be used.                                                                                                    |
|        |                                                                  | The <b>ipip</b> keyword specifies that IP-in-IP encapsulation will<br>be used. The optional <b>decapsulate-any</b> keyword terminates<br>IP-in-IP tunnels at one tunnel interface. This keyword<br>creates a tunnel that will not carry any outbound traffic.<br>However, remote tunnel endpoints can use a tunnel<br>configured as their destination. |
| Step 4 | <pre>tunnel source {ip-address  interface-name}</pre>            | Configures the source address for this IP tunnel. The source                                                                                                    |
|        | Example:                                                         | can be specified by IP address or logical interface name.                                                                                                    |
|        | <pre>switch(config-if)# tunnel source ethernet 1/2</pre>         |                                                                                                    |
| Step 5 | tunnel destination {ip-address  host-name}                       | Configures the destination address for this IP tunnel. The                                                                                                    |
|        | Example:                                                         | destination can be specified by IP address or logical hos name.                                                                                                    |
|        | <pre>switch(config-if)# tunnel destination 192.0.2.1</pre>       |                                                                                                    |
| Step 6 | tunnel use-vrf vrf-name                                          | (Optional) Uses the configured VRF to look up the tunne<br>IP destination address.                                                                                                    |
|        | Example:                                                         |                                                                                                    |
|        | <pre>switch(config-if)# tunnel use-vrf blue</pre>                |                                                                                                    |
| Step 7 | show interfaces tunnel number                                    | (Optional) Displays the tunnel interface statistics.                                                                                                    |
|        | Example:                                                         |                                                                                                    |
|        | switch# show interfaces tunnel 1                                 |                                                                                                    |
| Step 8 | copy running-config startup-config                               | (Optional) Saves this configuration change.                                                                                                    |
|        | Example:                                                         |                                                                                                    |
|        | <pre>switch(config-if)# copy running-config startup-config</pre> |                                                                                                    |

#### Example

This example shows how to create a tunnel interface

```
switch# configure terminal
switch(config)# interface tunnel 1
switch(config-if)# tunnel source ethenet 1/2
switch(config-if)# tunnel destination 192.0.2.1
switch(config-if)# copy running-config startup-config
```

## **Creating an IP-in-IP Tunnel with a Netmask**

Creating an IP-in-IP tunnel with a netmask allows you to specify a tunnel source subnet and a tunnel destination subnet, and decap the packet if it matches. (7.0(3)I2(1) and later)

- The IP-in-IP decap-any tunnel receives encapsulated packets from any number of IP-in-IP tunnels.
- With the netmask feature, the switch receives packets from IP addresses which comply with the netmasks.

Notes for the netmask feature:

- Routing protocols are not supported on an IP-in-IP tunnel created with a netmask.
- Encap is not supported with the netmask feature; only decap from a set of sources in the same subnet is supported.

### **SUMMARY STEPS**

- 1. configure terminal
- 2. interface tunnel number
- **3**. tunnel mode ipip [ip]
- **4.** tunnel source *ip*-address / mask\_length
- 5. tunnel destination *ip-address* / mask\_length
- 6. (Optional) no shut
- 7. ip address *ip-prefix/length*

#### **DETAILED STEPS**

|        | Command or Action                                                | Purpose                           |  |
|--------|------------------------------------------------------------------|-----------------------------------|--|
| Step 1 | configure terminal                                               | Enters global configuration mode. |  |
|        | Example:                                                         |                                   |  |
|        | <pre>switch# configure terminal switch(config)#</pre>            |                                   |  |
| Step 2 | interface tunnel number                                          | Creates a new tunnel interface.   |  |
|        | Example:                                                         |                                   |  |
|        | <pre>switch(config)# interface tunnel 5 switch(config-if)#</pre> |                                   |  |
| Step 3 | tunnel mode ipip [ip]                                            | Sets this tunnel mode to ipip.    |  |

|        | Command or Action                                                       | Purpose                                                                     |
|--------|-------------------------------------------------------------------------|-----------------------------------------------------------------------------|
|        |                                                                         | The <b>ipip</b> keyword specifies that IP-in-IP encapsulation will be used. |
| Step 4 | tunnel source ip-address / mask_length                                  | Configures the source address for this IP tunnel. The source                |
|        | Example:                                                                | is specified by IP address and length of mask.                              |
|        | <pre>switch(config-if)# tunnel source 33.1.1.1 255.255.255.0</pre>      |                                                                             |
| Step 5 | tunnel destination ip-address / mask_length                             | Configures the destination address for this IP tunnel. The                  |
|        | Example:                                                                | destination is specified by IP address and length of mask.                  |
|        | <pre>switch(config-if)# tunnel destination 33.1.1.2 255.255.255.0</pre> |                                                                             |
| Step 6 | (Optional) no shut                                                      | Clears the interface.                                                       |
| Step 7 | ip address ip-prefix/length                                             | Configures an IP address for this interface.                                |
|        | Example:                                                                |                                                                             |
|        | <pre>switch(config-if)# ip address 50.1.1.1/24</pre>                    |                                                                             |

#### Example

The following example shows how to create an IP-in-IP tunnel with a netmask.

```
switch(config) # interface tunnel 10
switch(config-if)# tunnel mode ipip
switch(config-if)# tunnel source 33.1.1.2/24
switch(config-if) # tunnel destination 33.1.1.1/24
switch(config-if)# no shut
switch(config-if) # ip address 10.10.10.10/24
switch(config-if) # end
switch# show interface tunnel 10
Tunnel10 is up
   Admin State: up
   Internet address is 10.10.10.10/24
   MTU 1476 bytes, BW 9 Kbit
   Tunnel protocol/transport IPIP/IP
   Tunnel source 33.1.1.2, destination 33.1.1.1
   Transport protocol is in VRF "default"
    Last clearing of "show interface" counters never
   Τx
    0 packets output, 0 bytes
    Rx
    0 packets input, 0 bytes
switch# show run interface tunnel 10
!Command: show running-config interface Tunnel10
!Time: Wed Aug 26 13:50:01 2015
```

version 7.0(3)I2(1)

interface Tunnel10
 ip address 10.10.10.10/24
 tunnel mode ipip ip

```
tunnel source 33.1.1.2 255.255.255.0
tunnel destination 33.1.1.1 255.255.255.0
no shutdown
```

# **Configuring a Tunnel Interface**

You can set a tunnel interface to GRE tunnel mode, ipip mode, or ipip decapsulate-only mode. GRE mode is the default tunnel mode. (7.0(3)I1(2) and later).

Beginning with Cisco NX-OS Release 7.0(3)I6(1), the **tunnel source direct** and **tunnel mode ipv6ipv6 decapsulate-any** CLI commands are supported on Cisco Nexus 9000 Series switches.

The **tunnel source direct** and **tunnel mode ipv6ipv6 decapsulate-any** CLI commands are supported on Cisco Nexus 9000 Series switches.

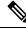

```
Note The tunnel source direct and tunnel mode ipv6ipv6 decapsulate-any CLI commands are not supported on Cisco Nexus 9500 platform switches with the Network Forwarding Engine (NFE).
```

The new CLI **tunnel mode ipv6ipv6 decapsulate-any** command is introduced to support IPv6 payload over IPv6 transport (IPv6inIPv6 packets). You can configure IP-in-IP tunnel decapsulation on directly connected IP addresses (for example, physical interface, port-channel, loopback, and SVI) using the new **tunnel source direct** CLI command.

### Before you begin

Ensure that you have enabled the tunneling feature.

## **SUMMARY STEPS**

- 1. configure terminal
- 2. interface tunnel number
- **3.** tunnel mode {gre ip | ipip | {ip | decapsulate-any}}
- 4. (Optional) tunnel mode ipv6ipv6 decapsulate-any
- 5. tunnel source direct
- 6. show interfaces tunnel number
- 7. mtu value
- 8. copy running-config startup-config

|        | Command or Action                                     | Purpose                           |
|--------|-------------------------------------------------------|-----------------------------------|
| Step 1 | configure terminal                                    | Enters global configuration mode. |
|        | Example:                                              |                                   |
|        | <pre>switch# configure terminal switch(config)#</pre> |                                   |

I

|        | Command or Action                                                | Purpose                                                                                                    |
|--------|------------------------------------------------------------------|----------------------------------------------------------------------------------------------------|
| Step 2 | interface tunnel number                                          | Creates a new tunnel interface.                                                                                                    |
|        | Example:                                                         |                                                                                                    |
|        | <pre>switch(config)# interface tunnel 1 switch(config-if)#</pre> |                                                                                                    |
| Step 3 | tunnel mode {gre ip   ipip   {ip   decapsulate-any}}             | Sets this tunnel mode to GRE, ipip, or ipip decapsulate-only                                                                                                    |
|        |                                                                  | The <b>gre</b> and <b>ip</b> keywords specify that GRE encapsulation over IP will be used.                                                                                                    |
|        |                                                                  | The ipip keyword specifies that IP-in-IP encapsulation will<br>be used. The optional <b>decapsulate-any</b> keyword terminates<br>IP-in-IP tunnels at one tunnel interface. This keyword<br>creates a tunnel that will not carry any outbound traffic.<br>However, remote tunnel endpoints can use a tunnel<br>configured as their destination. |
| Step 4 | (Optional) tunnel mode ipv6ipv6 decapsulate-any                  | Supports IPv6 payload over IPv6 transport (IPv6inIPv6 packets) (7.0(3)I6(1) and later). This step is applicable for IPv6 networks only.                                                                                                    |
|        |                                                                  | <b>Note</b> This command is not supported on Cisco Nexus 9500 platform switches.                                                                                                    |
| Step 5 | tunnel source direct                                             | Configures IP-in-IP tunnel decapsulation on any directly<br>connected IP addresses. Beginning with Cisco NX-OS<br>Release 7.0(3)I6(1), this option is now supported only when<br>the IP-in-IP decapsulation is used to source route the packets<br>through the network.                                                                         |
|        |                                                                  | Configures IP-in-IP tunnel decapsulation on any directly<br>connected IP addresses. This option is now supported only<br>when the IP-in-IP decapsulation is used to source route the<br>packets through the network.                                                                                                    |
|        |                                                                  | Note This command is not supported on Cisco<br>Nexus 9500 platform switches with the<br>Network Forwarding Engine (NFE).                                                                                                    |
| Step 6 | show interfaces tunnel <i>number</i>                             | (Optional) Displays the tunnel interface statistics.                                                                                                    |
|        | Example:                                                         |                                                                                                    |
|        | <pre>switch(config-if)# show interfaces tunnel 1</pre>           |                                                                                                    |
| Step 7 | mtu value                                                        | Sets the maximum transmission unit (MTU) of IP packets sent on an interface.                                                                                                    |
|        |                                                                  | The range is from 64 to 9192 units.                                                                                                    |

|        | Command or Action                                                | Purpose                                                                                                    |
|--------|------------------------------------------------------------------|----------------------------------------------------------------------------------------------------|
|        |                                                                  | NoteWhen configuring tunnel mode ipip, the<br>range is dependent on NX-OS release:<br>• 64 to 9192 units (7.0(3)I2(2) and earlie<br>• 64 to 9196 units (7.0(3)I3(1) and later |
| Step 8 | copy running-config startup-config                               | (Optional) Saves this configuration change.                                                                                                    |
|        | Example:                                                         |                                                                                                    |
|        | <pre>switch(config-if)# copy running-config startup-config</pre> |                                                                                                    |

#### **Example**

This example shows how to create the tunnel interface to GRE:

switch# configure terminal switch(config)# interface tunnel 1 switch(config-if)# tunnel mode gre ip switch(config-if)# copy running-config startup-config

This example shows how to create an ipip tunnel:

```
switch# configure terminal
switch(config)# interface tunnel 1
switch(config-if)# tunnel mode ipip
switch(config-if)# mtu 1400
switch(config-if)# copy running-config startup-config
switch(config-if)# no shut
```

This example shows how to configure IP-in-IP tunnel decapsulation on directly connected IP addresses:

```
switch# configure terminal
switch(config)# interface tunnel 0
switch(config-if)# tunnel mode ipip ip
switch(config-if)# tunnel source direct
switch(config-if)# description IPinIP Decapsulation Interface
switch(config-if)# no shut
```

This example shows how to configure IP-in-IP tunnel decapsulation on IPv6 enabled networks:

L

```
Tunnel1 is up Admin State: up
MTU 1460 bytes, BW 9 Kbit
Tunnel protocol/transport IPv6/DECAPANY/IPv6
Tunnel source - direct
Transport protocol is in VRF "default"
Tunnel interface is in VRF "default"
Last clearing of "show interface" counters never
Tx 0 packets output, 0 bytes Rx 0 packets input, 0 bytes
```

# **Configuring a GRE Tunnel**

You can set a tunnel interface to GRE tunnel mode. (6.1(2)I3(3) and 7.0(3)I1(1))

**Note** Cisco NX-OS supports only the GRE protocol for IPV4 over IPV4.

#### Before you begin

Ensure that you have enabled the tunneling feature.

## SUMMARY STEPS

- 1. configure terminal
- 2. interface tunnel number
- **3**. tunnel mode gre ip
- 4. show interfaces tunnel number
- 5. copy running-config startup-config

|        | Command or Action                                                | Purpose                                              |
|--------|------------------------------------------------------------------|------------------------------------------------------|
| Step 1 | configure terminal                                               | Enters global configuration mode.                    |
|        | Example:                                                         |                                                      |
|        | <pre>switch# configure terminal switch(config)#</pre>            |                                                      |
| Step 2 | interface tunnel number                                          | Creates a new tunnel interface.                      |
|        | Example:                                                         |                                                      |
|        | <pre>switch(config)# interface tunnel 1 switch(config-if)#</pre> |                                                      |
| Step 3 | tunnel mode gre ip                                               | Sets this tunnel mode to GRE.                        |
|        | Example:                                                         |                                                      |
|        | <pre>switch(config-if)# tunnel mode gre ip</pre>                 |                                                      |
| Step 4 | show interfaces tunnel number                                    | (Optional) Displays the tunnel interface statistics. |
|        | Example:                                                         |                                                      |

|        | Command or Action                                                | Purpose                                     |
|--------|------------------------------------------------------------------|---------------------------------------------|
|        | <pre>switch(config-if)# show interfaces tunnel 1</pre>           |                                             |
| Step 5 | copy running-config startup-config                               | (Optional) Saves this configuration change. |
|        | Example:                                                         |                                             |
|        | <pre>switch(config-if)# copy running-config startup-config</pre> |                                             |

# **Configuring a GRE Tunnel**

GRE v6 tunnel is used to carry different types of packets over IPv6 transport. GREv6 tunnel carries only IPv4 payload. The tunnel CLIs are enhanced to select IPv6 tunnel and configure v6 tunnel source and destination. (7.0(3)I2(1) and later)

You can set a tunnel interface to GRE tunnel mode, ipip mode, or ipip decapsulate-only mode. GRE mode is the default tunnel mode. Starting with Release 6.0(2)U6(1), Cisco Nexus 3000 Series switches support IPv6 payload over IPv4 tunnel with GRE header only.

### Before you begin

Ensure that you have enabled the tunneling feature.

# **SUMMARY STEPS**

- 1. switch# configure terminal
- 2. switch(config)# interface tunnel number
- **3.** switch(config-if)# tunnel mode {gre ip | ipip {ip | decapsulate-any}}
- 4. switch(config-if)# tunnel use-vrf vrf-name
- 5. switch(config-if)# ipv6 address IPv6 address
- 6. (Optional) switch(config-if)# show interface tunnel *number*
- 7. switch(config-if)# mtu value
- 8. (Optional) switch(config-if)# copy running-config startup-config

|        | Command or Action                                                                    | Purpose                                                                                                    |
|--------|--------------------------------------------------------------------------------------|----------------------------------------------------------------------------------------------------|
| Step 1 | switch# configure terminal                                                           | Enters global configuration mode.                                                                                                    |
| Step 2 | <pre>switch(config)# interface tunnel number</pre>                                   | Enters a tunnel interface configuration mode.                                                                                                    |
| Step 2 | <pre>switch(config-if)# tunnel mode {gre ip   ipip {ip  <br/>decapsulate-any}}</pre> | Sets this tunnel mode to GRE, ipip, or ipip decapsulate-only.<br>The <b>gre</b> and <b>ip</b> keywords specify that GRE encapsulation<br>over IP will be used.<br>The ipip keyword specifies that IP-in-IP encapsulation will<br>be used. The optional <b>decapsulate-any</b> keyword terminates |
|        |                                                                                      | IP-in-IP tunnels at one tunnel interface. This keyword creates a tunnel that will not carry any outbound traffic.                                                                                                    |

L

|        | Command or Action                                                        | Purpose                                                                                                    |
|--------|--------------------------------------------------------------------------|----------------------------------------------------------------------------------------------------|
|        |                                                                          | However, remote tunnel endpoints can use a tunnel configured as their destination.                                                  |
| Step 4 | Required: switch(config-if)# tunnel use-vrf vrf-name                     | Configures tunnel VRF name.                                                                                                    |
| Step 5 | Required: switch(config-if)# ipv6 address IPv6 address                   | Configures the IPv6 address.                                                                                                    |
|        |                                                                          | <b>Note</b> The tunnel source and the destination addresses are still the same (IPv4 address.)                                      |
| Step 6 | (Optional) switch(config-if)# <b>show interface tunnel</b> <i>number</i> | Displays the tunnel interface statistics.                                                                                           |
| Step 7 | switch(config-if)# <b>mtu</b> value                                      | Sets the maximum transmission unit (MTU) of IP packets sent on an interface.                                                        |
| Step 8 | (Optional) switch(config-if)# copy running-config<br>startup-config      | Saves the change persistently through reboots and restarts<br>by copying the running configuration to the startup<br>configuration. |

#### Example

This example displays how to configure IPv6 Payload over GRE v4 tunnel. Configure the tunnel source, destination, IPv4 address, IPv6 address, and perform the **no shut** command. Once the GREv4 tunnel is created, you can configure v4 or v6 route via the tunnel:

```
switch# configure terminal
switch(config)# interface tunnel 10
switch(config)# tunnel source 11.1.1.1
switch(config)# tunnel destination 11.1.1.2
switch(config-if)# tunnel mode gre ip
switch(config-if)# tunnel use-vrf red
switch(config-if)# ip address 10.1.1.1/24
switch(config-if)# ipv6 address 2:2::2/64
switch(config-if)# no shut
switch(config)# ip route 50.1.1.0/24 tunnel 10
switch(config)# ipv6 route 2000:100::/64 tunnel 10
```

This example shows how to view the GRE v4 tunnel interface 10 and display IPv4 and IPv6 routes:

```
switch(config)# show int tunnel 10
Tunnel 10 is up
Admin State: up
Internet address(es):
10.1.1.1/24
1010::1/64
MTU 1476 bytes, BW 9 Kbit
Tunnel protocol/transport GRE/IP
Tunnel source 11.1.1.1, destination 11.1.1.2
Transport protocol is in VRF "default"
```

switch#show ipv6 route

```
2000:100::/64, ubest/mbest: 1/0, attached
```

\*via Tunnel10, [1/0], 00:00:16, static
#show ip route
...
50.1.1.0/24, ubest/mbest: 1/0
 \*via Tunnel10, [1/0], 00:03:33, static

This example displays how to configure IPv4 payload over GRE v6 tunnel. Configure the tunnel mode as GRE IPv6, tunnel v6 source and destination, IPv4 address, and perform the **no shut** command. Once the GREv6 tunnel is created, you can configure v4 route via the tunnel:

```
switch# configure terminal
switch(config)# interface tunnel 20
switch(config-if)# tunnel mode gre ipv6
switch(config)# tunnel source 1313::1
switch(config)# tunnel destination 1313::2
switch(config-if)# tunnel use-vrf red
switch(config-if)# ip address 20.1.1.1/24
switch(config-if)# no shut
switch(config)# ip route 100.1.1.0/24 tunnel 20
```

This example displays how to view the GREv6 tunnel interface 20:

```
show interface tunnel 20
```

```
Tunnel 20 is up
Admin State: up
Internet address is 20.1.1.1/24
MTU 1456 bytes, BW 9 Kbit
Tunnel protocol/transport GRE/IPv6
Tunnel source 1313::1, destination 1313::2
Transport protocol is in VRF "default"
```

#### #show ip route

```
100.1.1.0/24, ubest/mbest: 1/0
*via Tunnel20, [1/0], 00:01:00, static
```

| red10# show interface | e brief | grep Tunnel |          |      |
|-----------------------|---------|-------------|----------|------|
| Tunnel10              | up      | 10.1.1.1/24 | GRE/IP   | 1476 |
| Tunnel20              | up      | 20.1.1.1/24 | GRE/IPv6 | 1456 |

This example shows how to create an ipip tunnel:

```
switch# configure terminal
switch(config)# interface tunnel 1
switch(config-if)# tunnel mode ipip
switch(config-if)# mtu 1400
switch(config-if)# copy running-config startup-config
switch(config-if)# no shut
```

# **Enabling Path MTU Discovery**

Use the tunnel path-mtu discovery command to enable path MTU discovery on a tunnel.

#### SUMMARY STEPS

1. tunnel path-mtu-discovery age-timer min

L

2. tunnel path-mtu-discovery min-mtu bytes

## **DETAILED STEPS**

|        | Command or Action                                                                                                    | Purpose                                                                                                    |
|--------|----------------------------------------------------------------------------------------------------|----------------------------------------------------------------------------------------------------|
| Step 1 | <pre>tunnel path-mtu-discovery age-timer min Example: switch(config-if)# tunnel path-mtu-discovery age-timer 25</pre> | <ul> <li>Enables Path MTU Discovery (PMTUD) on a tunnel interface.</li> <li>min—Number of minutes. The range is from 10 to 30. The default is 10.</li> </ul>              |
| Step 2 | <pre>tunnel path-mtu-discovery min-mtu bytes Example: switch(config-if)# tunnel path-mtu-discovery min-mtu 1500</pre> | <ul> <li>Enables Path MTU Discovery (PMTUD) on a tunnel interface.</li> <li>bytes—Minimum MTU recognized.<br/>The range is from 64 to 9192. The default is 64.</li> </ul> |

# **Assigning VRF Membership to a Tunnel Interface**

You can add a tunnel interface to a VRF.

## Before you begin

Ensure that you have enabled the tunneling feature.

Assign the IP address for a tunnel interface after you have configured the interface for a VRF.

# SUMMARY STEPS

- 1. configure terminal
- 2. interface tunnel number
- **3.** vrf member vrf-name
- 4. ip address *ip-prefix/length*
- 5. show vrf [vrf-name] interface interface-type number
- 6. copy running-config startup-config

|        | Command or Action                                                | Purpose                              |
|--------|------------------------------------------------------------------|--------------------------------------|
| Step 1 | configure terminal                                               | Enters global configuration mode.    |
|        | Example:                                                         |                                      |
|        | <pre>switch# configure terminal switch(config)#</pre>            |                                      |
| Step 2 | interface tunnel number                                          | Enters interface configuration mode. |
|        | Example:                                                         |                                      |
|        | <pre>switch(config)# interface tunnel 0 switch(config-if)#</pre> |                                      |

|        | Command or Action                                                                                                    | Purpose                                                                                                    |
|--------|----------------------------------------------------------------------------------------------------|----------------------------------------------------------------------------------------------------|
| Step 3 | vrf member vrf-name                                                                                                    | Adds this interface to a VRF.                                                                                |
|        | <pre>Example: switch(config-if)# vrf member RemoteOfficeVRF</pre>                                                                  |                                                                                                    |
| Step 4 | <pre>ip address ip-prefix/length Example: switch(config-if)# ip address 192.0.2.1/16</pre>                                         | Configures an IP address for this interface. You must do this step after you assign this interface to a VRF. |
| Step 5 | <pre>show vrf [vrf-name] interface interface-type number Example: switch(config-vrf)# show vrf Enterprise interface tunnel 0</pre> | (Optional) Displays VRF information.                                                                         |
| Step 6 | copy running-config startup-config<br>Example:<br>switch# copy running-config startup-config                                       | (Optional) Saves this configuration change.                                                                  |

#### Example

This example shows how to add a tunnel interface to the VRF:

```
switch# configure terminal
switch(config)# interface tunnel 0
switch(config-if)# vrf member RemoteOfficeVRF
switch(config-if)# ip address 209.0.2.1/16
switch(config-if)# copy running-config startup-config
```

# **Verifying the IP Tunnel Configuration**

To verify the IP tunnel configuration information, perform one of the following tasks:

| Command                                      | Purpose                                                                                                    |
|----------------------------------------------|----------------------------------------------------------------------------------------------------|
| show interface tunnel number                 | Displays the configuration for the tunnel interface<br>(MTU, protocol, transport, and VRF). Displays input<br>and output packets, bytes, and packet rates. |
| show interface tunnel number brief           | Displays the operational status, IP address,<br>encapsulation type, and MTU of the tunnel interface.                                                       |
| show interface tunnel <i>number</i> counters | Displays interface counters of input/output packets.                                                                                                    |
|                                              | <b>Note</b> The byte count displayed with the interface counters include the internal header size.                                                         |

| Command                                          | Purpose                                                      |
|--------------------------------------------------|--------------------------------------------------------------|
| show interface tunnel number description         | Displays the configured description of the tunnel interface. |
| show interface tunnel number status              | Displays the operational status of the tunnel interface.     |
| show interface tunnel number status err-disabled | Displays the error disabled status of the tunnel interface.  |

# **Configuration Examples for IP Tunneling**

The following example shows a simple GRE tunnel. Ethernet 1/2 is the tunnel source for router A and the tunnel destination for router B. Ethernet interface 2/1 is the tunnel source for router B and the tunnel destination for router A.

Router A:

```
feature tunnel
interface tunnel 0
ip address 209.165.20.2/8
tunnel source ethernet 1/2
tunnel destination 192.0.2.2
tunnel mode gre ip
tunnel path-mtu-discovery 25 1500
interface ethernet 1/2
ip address 192.0.2.55/8
```

Router B:

```
feature tunnel
interface tunnel 0
ip address 209.165.20.1/8
tunnel source ethernet 2/1
tunnel destination 192.0.2.55
tunnel mode gre ip
```

```
interface ethernet 2/1
ip address 192.0.2.2/8
```

# **Related Documents**

| Related Topic      | Document Title                                                |
|--------------------|---------------------------------------------------------------|
| IP Tunnel commands | Cisco Nexus 9000 Series NX-OS Interfaces Command<br>Reference |